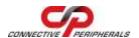

## USB2-F-6001 - Quick Start Guide

Congratulations on your purchase of the Connective Peripherals USB2-F-6001 USB to RS422 adapter. Getting started is quick and easy:

- Detailed device driver installation instructions, port information and mechanical details are available in the USB2-F-6001 datasheet. This can be downloaded from: http://www.connectiveperipherals.com.
- To begin, connect the USB cable to your PC USB Host or a USB Hub connector and the USB2-F-6001. Power is supplied by the USB bus, so no external power supply is required.
- Device drivers are needed for the PC to communicate with the USB2-F-6001. If your computer is connected to the Internet, you can use the Microsoft Windows Update service to automatically download the latest WHQL-certified device drivers. Alternatively these can be downloaded from: http://www.connectiveperipherals.com.

To install the drivers, follow the steps given below:

- 1. Download and unzip the drivers to a folder.
- 2. Connect the USB cable to your PC USB Host or a USB Hub connector and the USB2-F-6001. Power is supplied by the USB bus, so no external power supply is required.
- 3. The Windows "Found New Hardware Wizard" will appear. Select the choice to install the drivers from a specific location, then browse to the folder just created when the drivers were downloaded from the Connective Peripherals website.
- 4. If a notice appears indicating that the drivers are not signed, select "Install Anyway".
- 5. The Driver wizard will appear a second time. Repeat the steps 2 to 4 above to complete the installation.

© Connective Peripherals Pte Ltd

Clearance Number: CP#049

Document Reference Number: CP\_000059 USB2-F-6001\_Quick\_Start\_Guide Version 1.1

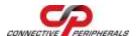

# USB2-F-6001 - Quick Start Guide

#### The DE-9P pin-out is as follows:

| Pin | Function                                  |
|-----|-------------------------------------------|
| 1   | TXD- = Transmit Data, negative polarity   |
| 2   | TXD+ = Transmit Data, positive polarity   |
| 3   | RXD+ = Receive Data, positive polarity    |
| 4   | RXD- = Receive Data, negative polarity    |
| 5   | GND = signal ground                       |
| 6   | RTS- = Request To Send, negative polarity |
| 7   | RTS+ = Request To Send, positive polarity |
| 8   | CTS+ = Clear To Send, positive polarity   |
| 9   | CTS- = Clear To Send, negative polarity   |

### **Revision History:**

Version 1.0 2009-05-22 Initial release

Version 1.1 2019-03-29 Re-branding to reflect the migration of the product from EasySync to

Connective Peripherals name (changed logo, copyright, internal hyperlinks)

### © Connective Peripherals Pte Ltd

Clearance Number: CP#049

Document Reference Number: CP\_000059 USB2-F-6001\_Quick\_Start\_Guide Version 1.1